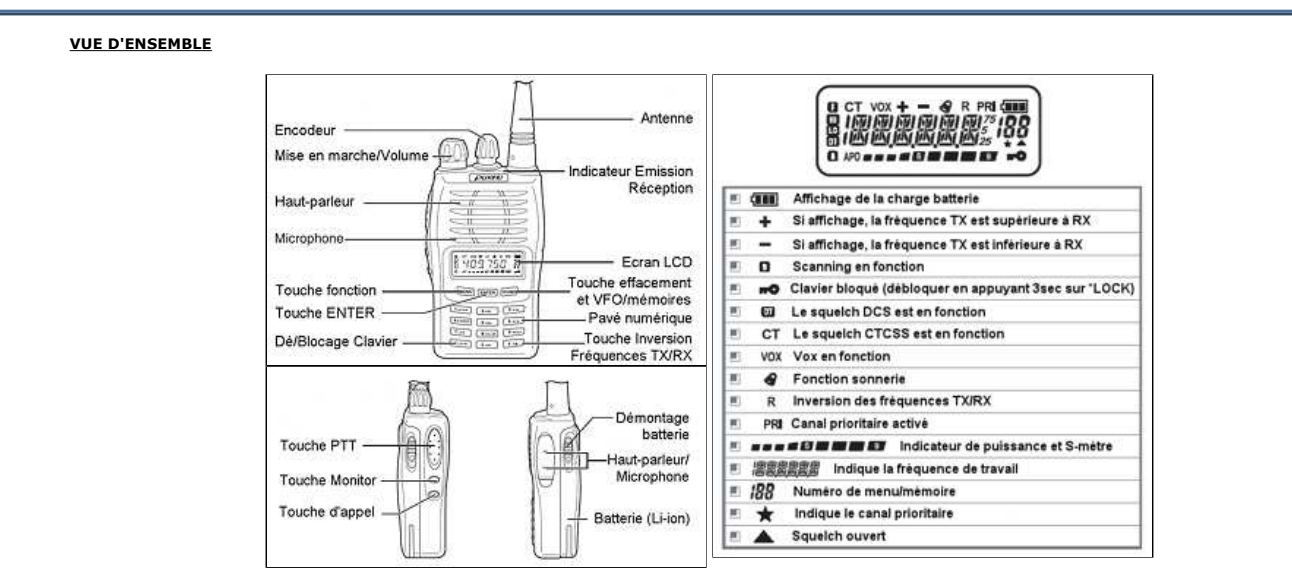

### MODE D'EMPLOI

Le bouton VFO/MR permet à l'utilisateur de basculer entre VFO et les mémoires

### DEUX MODES DE FONCTIONNEMENT

#### MODE VFO

Ce mode indique la fréquence d'utilisation. Il suffit de taper les chiffres de la fréquence voulue sur le clavier pour l'écouter. Le bouton rotatif cranté (encodeur) servira<br>ensuite à monter ou descendre la fréquence suiva

### MODE MEMOIRES (OU CANAUX)

Les canaux (118 ou 128 canaux suivant le modèle) permettent de stocker les fréquences préférées de chaque utilisateur.

Dans la rubrique téléchargements, je vous propose un fichier de configuration des mémoires avec les 8 canaux PMR et les 69 canaux LPD.

- ..: Comment enregistrer une fréquence en mémoire ? ..: Comment effacer une mémoire ? ..: Comment effacer toutes les mémoires ?
- 
- 
- ..: Comment régler la puissance d'émission ? ..: Comment Sélectionner le niveau de sensibilité du VOX ?
- ..: Sélection du niveau de sensibilité du SQUELCH
- 
- ..: Comment mettre le SCRAMBLER en fonction ? ..: Comment désactiver/activer le rétroéclairage automatique de l'écran ?
- ..: Comment changer la couleur du rétroéclairage ? ..: Comment désactiver/activer le bip des touches du clavier ?
- 
- ..: Comment mettre en fonction l'ANI ? ..: Comment régler le SPLIT ?
- ..: Comment mettre le SPLIT en fonction ?
- 
- 
- ..: Mise en fonction du pas (STEP) ..: Réglage du CTCSS / DCS ..: Activation ou Désactivation de l'aide vocale

# Des petites astuces sympas :

- ..: Programmez votre Puxing sans câble ni logiciel
- ..: Passez votre Puxing en mode PRO

### COMMENT ENREGISTRER UNE FREQUENCE EN MEMOIRE ?

En mode VFO, sélectionnez la fréquence que vous souhaitez enregistrer. Appuyez sur MENU puis VFO/MR.

En mode VFO.

Un numéro de mémoire va apparaître et clignoter, choisissez le numéro de mémoire sur lequel vous souhaitez sauvegarder la fréquence. Une fois le numéro sélectionné, appuyez à nouveau sur VFO/MR.

## COMMENT EFFACER UNE MEMOIRE ?

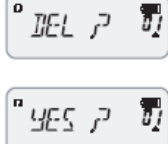

Pour supprimer une mémoire, la procédure est particulière.

- Eteignez l'appareil.

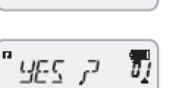

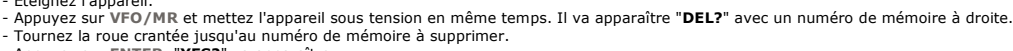

- Appuyez sur ENTER. "YES?" va apparaître.
- Appuyez à nouveau sur ENTER pour confirmer. La mémoire est supprimée.

## COMMENT EFFACER TOUTES LES MEMOIRES (RAZ) ?

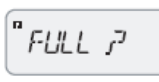

- Eteignez l'appareil.<br>- Appuyez sur MENU et mettez l'appareil sous tension en même temps. Il va apparaître "**RESET?**".
- 
- Appuyez sur ENTER. "**VFO?**" va apparaître.<br>- Tournez la roue crantée jusqu'à faire apparaître "**FULL?**".
- Appuyez à nouveau sur ENTER pour confirmer.
- Toutes les mémoires sont supprimées.
- REGLAGE DE LA PUISSANCE DE SORTIE

Le PX-777 possède deux puissances réglées en usine, vous pouvez la modifier en mode VFO ou mode Mémoires. - Appuyez sur MENU puis la touche 4 POWER.

## NOTICE EN FRANCAIS DU PUXING PX777 - EN DIRECT DES FREQUENCES LIBRES#a... Page 2 of 3

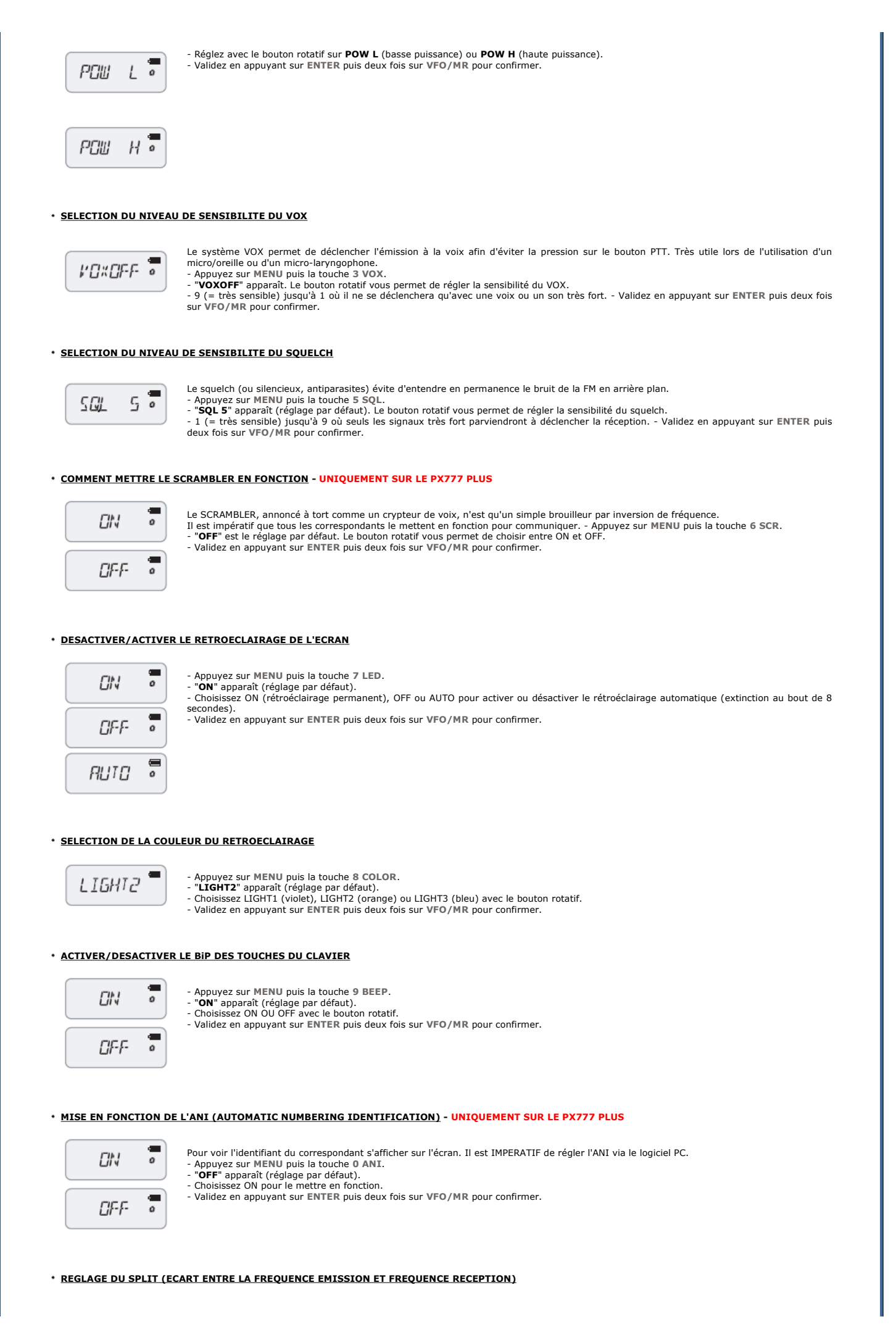

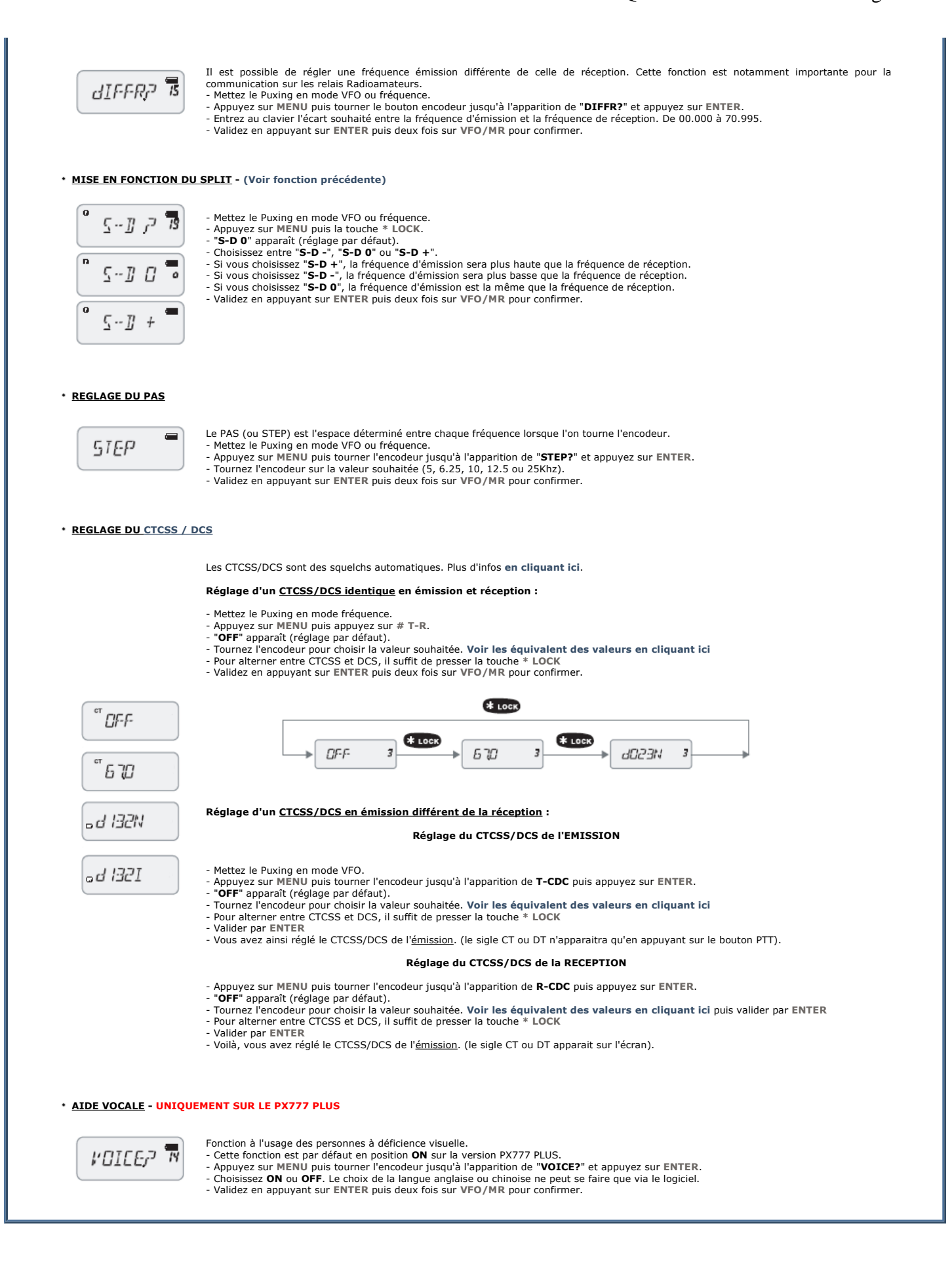